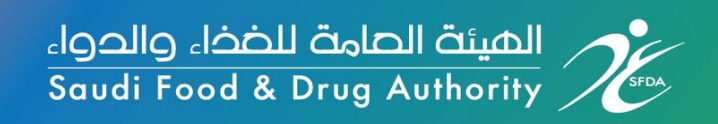

## **ي حال توقع نقص دليل المستخدم إلبالغ الهيئة ف إمداد المستح ضات المسجلة عن أو انقطاع ف ي طريق نظام رصد**

**النسخة رقم 1**

تاري خ اإلصدار 11 أبريل 2021

بالأهــــــــــم نهتـــــــــــم

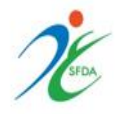

### **ي حال توقع نقص دليل المستخدم إلبالغ الهيئة ف إمداد المستح ضات المسجلة عن أو انقطاع ف ي طريق نظام رصد**

**النسخة رقم 1**

الهيئة العامة للغذاء والدواء

قطاع الدواء

[Tracking.Drug@sfda.gov.sa](mailto:Tracking.Drug@sfda.gov.sa) لالستفسارات

[Drug.Comments@sfda.gov.sa](mailto:Drug.Comments@sfda.gov.sa)

للملاحظات والاقتراحات

الرجاء زيارة موقع الهيئة العامة للغذاء والدواء <https://www.sfda.gov.sa/ar/regulations?tags=2>

للحصول عىل مزيد من المعلومات

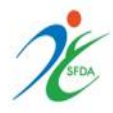

**الهيئة العامة للغذاء والدواء**

**الرؤية والرسالة**

### **الرؤية**

.<br>أن تكون هيئة رائدة عالمياً تستند إلى أسس علمية لتعزيز وحماية الصحة العامة

# **الرسالة**

حماية المجتمع من خلال تشريعات ومنظومة رقابية فعالة لضمان سلامة الغذاء والدواء والأجهزة الطبية ومنتجات التجميل والمبيدات والأعلاف

بالأهــــــــــم نهتــــــــــم

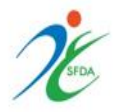

### **توثيق المستند**

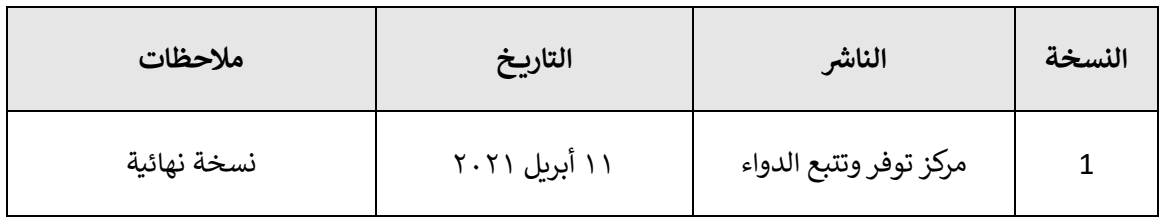

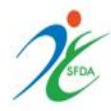

**الفهرس:**

- مقدمة [............................................................................................................](#page-5-0) 6
- دليل المستخدم لآلية الإبلاغ عن نقص كميات المستحضرات في نظام رصد للتتبع الإلكتروني.... ٧ ي ر ي
- تنبيهات مهمة متعلقة بإبلاغ الهيئة في حال توقع نقص أو انقطاع إمداد عبر نظام رصد ......... ١١ ي ر

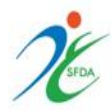

### <span id="page-5-0"></span>**مقدمة**

إشارة إلى المادة الواحد والعشرون من اللائحة التنفيذية لنظام المنشآت والمستحضرات الصيدلانية والعشبية المعتمدة بقرار مجلس الإدارة رقم ١-٢٦-١٤٤٢ وتاريخ ١٤٤٢/٣/٢٢ هـ والتي تنص على التالي: ي "تلتزم مصانع المستحضرات الصيدلانية المسجلة في المملكة ومستودعات الاتجار بالمستحضرات ي ر الصيدلانية والعشبية الممثلة لها بتوفير مستحضراتها الصيدلانية والعشبية المسجلة مهما قل ثمنها أو استهلاكها" ، وإشارة إلى تعميم الهيئة الصادر برقم ١٠٦٠٦ وتاريخ ١٤٣٣/٠٤/٢٧ هـ الذي ينص على: "إلزام الشركات بتوفير كمية مخزون من الدواء يكفي لثلاثة أشهر للأدوية الخاصة بالمناقصات وستة أشهر ي للأدوية الخاصة بالسوق المحلي"، وإشارة إلى ما ورد في اللائحة التنفيذية لنظام المنشآت والمستحضرات ي ر ا ي ر الصيدلانية في المادة رقم ٥/٢١ والتي تنص على التالي: تلتزم مصانع المستحضرات الصيدلانية والعشبية ي ومستودعات الإتجار بالمستحضرات الصيدلانية والعشبية الممثلة لها بإبلاغ الهيئة في حال توقع نقص أو ر انقطاع في إمداد المستحضرات المسجلة للشركة بمدة لا تقل عن ستة أشهر من الوقت المتوقع لانقطاع ي ر الإمداد أو تأثر المخزون، مع تقديم الحلول التي تساهم في تعويض النقص. ي ر ي عليه يلزمكم اتباع التالي:

- ١- إبلاغ الهيئة عبر نظام رصد عن الانقطاع أو توقع النقص في المستحضرات المسجلة من خلال تعبئة ي ر البيانات المطلوبة في صفحة النظام، مع تقديم الحلول الممكنة لتوفير المستحضر بهدف المساهمة ر ا لآللية أدناه ً في عدم تأثر السوق السعودي من ذلك النقص وفقًا للآلية أدناه. ر
- ٢- تحديث بيانات التوفر للمستحضرات التي تم الإبلاغ عنها سابقاً بعدم توفرها كل ما دعت الحاجة أو  $\frac{1}{2}$ تحديث بيانات التوفر للمستحضرات التى تم الإبلاغ عنها سابقاً ي كل ستة أشهر على الأقل.

وذلك من خلال نظام رصد عبر الرابط التالي: <u>https://rsd.sfda.gov.sa/sop</u>

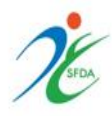

#### <span id="page-6-0"></span>**نظام رصد للتتبع دليل المستخدم آللية اإلبالغ عن نقص كميات المستح ضات ف ي : ون اإللكت <sup>ر</sup> ي**

**-1 إنشاء مستخدم جديد:**

بعد الدخول على رابط النظام يتم الضغط على خانة "المستخدمين التابعين" ثم الضغط على "مستخدم جديد" وإدخال معلومات المستخدم العتماده

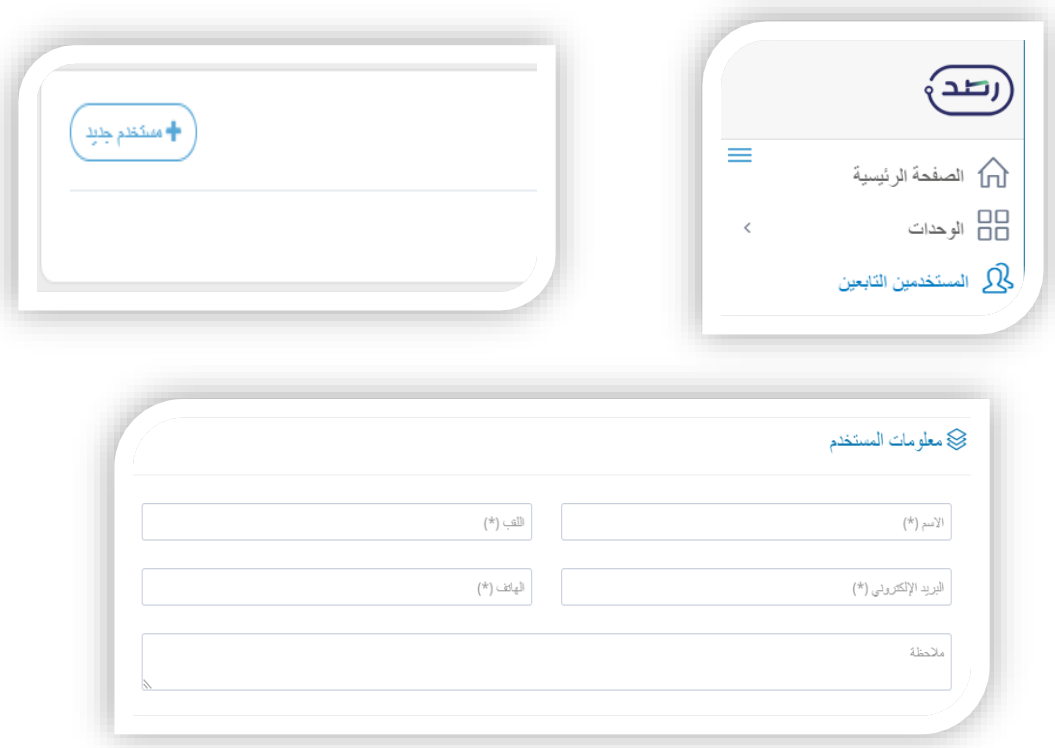

.<br>بعد إتمام عملية التسجيل يتم إرسال اسم المستخدم على البريد الإلكتروني الخاص بقسم التتبع ي )**[sa.gov.sfda@Drug.Tracking](file:///C:/Users/aajulayfi/AppData/Local/Microsoft/Windows/INetCache/Content.Outlook/ZWC02EJ0/Tracking.Drug@sfda.gov.sa)** )ليتم اعتماده وتزويدكم بخصائص النظام للتبليغ عن نقص الكميات

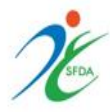

**-2 تسجيل الدخول إىل النظام:**

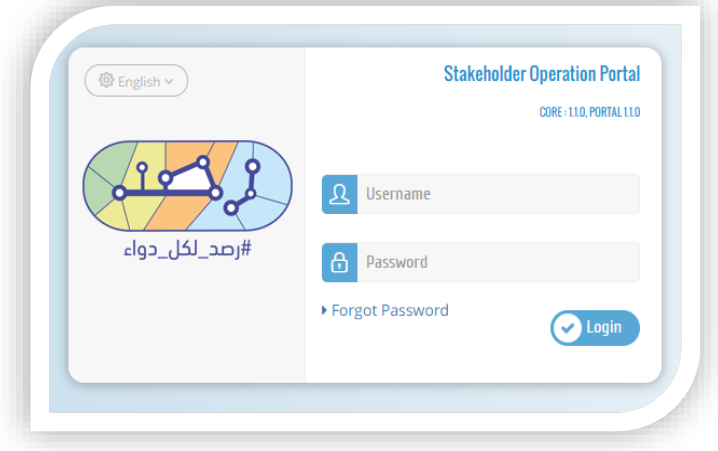

بعد الدخول إىل صفحة النظام يتم ادخال اسم المستخدم وكلمة المرور المرسلة إليكم ف ي ر البريد الإلكتروني ثم الضغط على <mark>"Login"</mark> ي

> **ي -3 طريقة اإلبالغ ف النظام:**

> > بالأهـــــــــــم نهتـــــــــــم

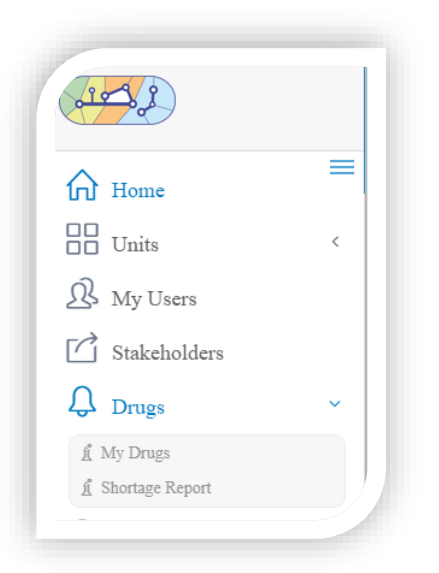

من القائمة يتم اختيار "Drugs" ثم "Shortage Report"

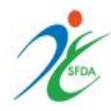

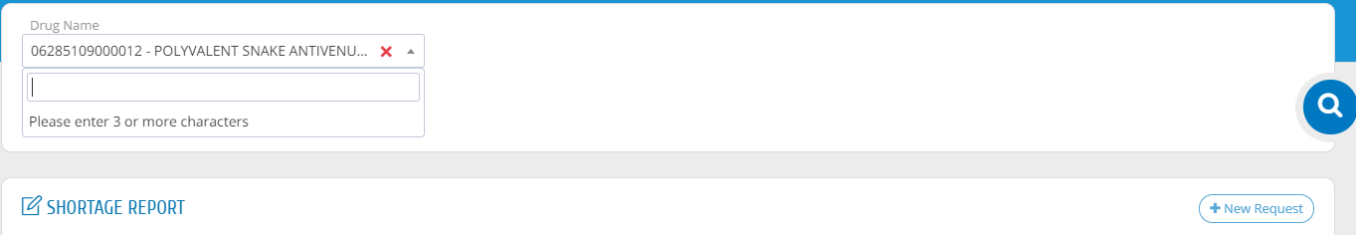

يتم كتابة اسم المستحضر في خانة "Drug Name" أو رقم الـ GTIN والضغط على علامة البحث ر وستظهر ايقونة "Request New"

ي حال عدم وجود بالغ سابق يمكنكم الضغط عليها وتعبئة النموذج بما يتناسب مع الحالة الخاصة ف ر بكم.

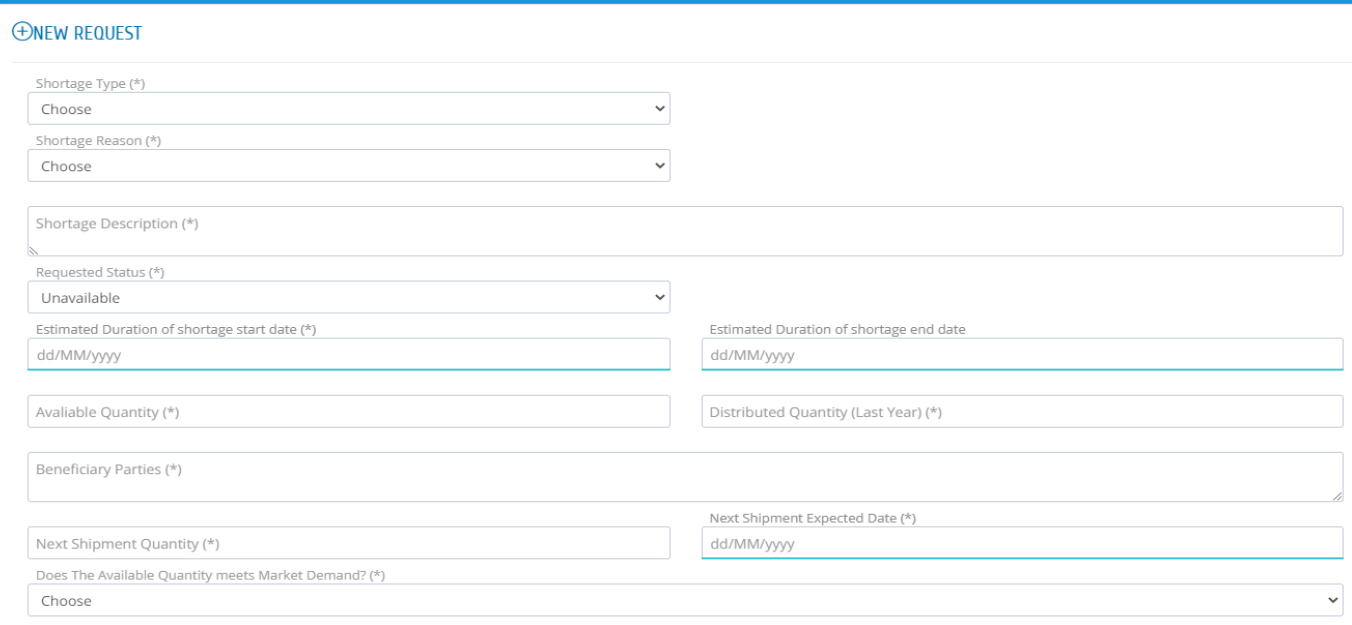

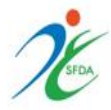

#### **ي -4 طريقة تعديل بالغ سابق ف النظام:**

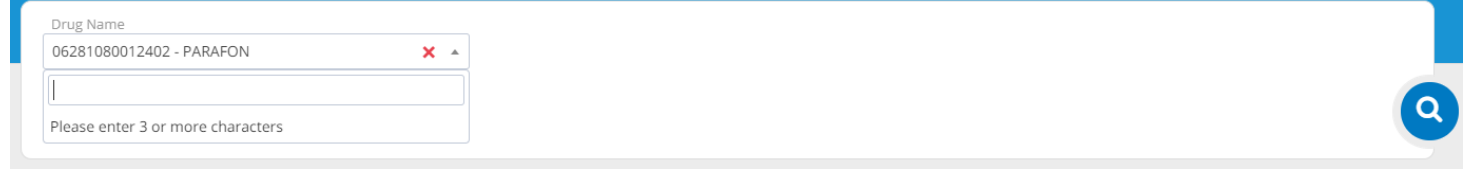

### يتم كتابة اسم المستحضر في خانة "Drug Name" أو رقم الـ GTIN والضغط على علامة البحث ر "Update Request" وسيظهر لكم البلاغ السابق على الضغط على العالم العلمين العلمية العلمية العلمية العلمية العلمية وتعديل البالغ.

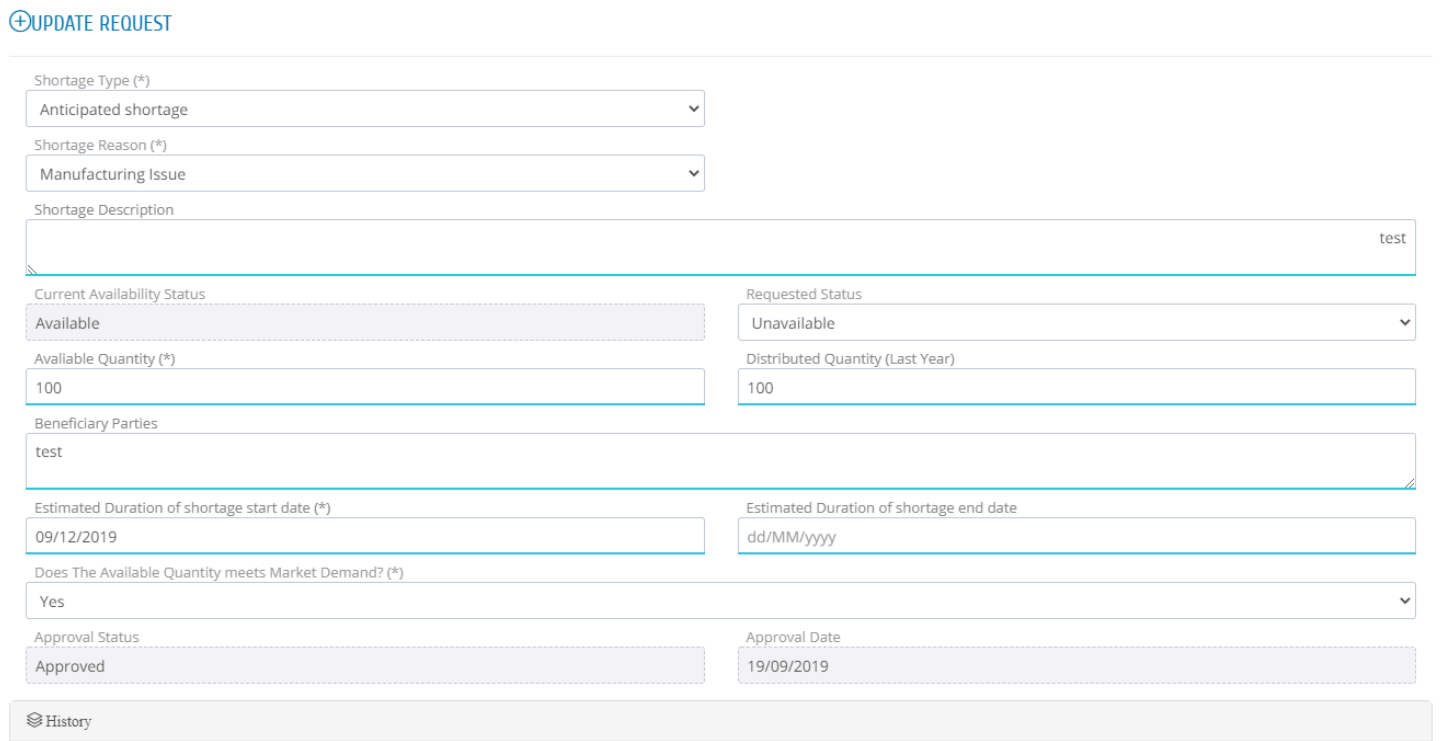

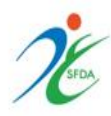

### <span id="page-10-0"></span>**ي حال توقع نقص أو انقطاع إمداد عرتنظام رصد: تنبيهات مهمة متعلقة بإبالغ الهيئة ف**

- ١. يجب تعبئة كامل الخانات بدقة في صفحة النموذج الرئيسية وذلك حتى يتسنى للهيئة تقديم الدعم ر المناسب فى أسرع وقت. ي ر
- ٢. يجب تحديث حالة المستحضر في حال تغيرها أو كل ستة أشهر على الأقل من خلال تعديل ر المعلومات المدخلة في النموذج. ي ر
- ٣. في حال تم رفض الطلب، يجب عليكم تعديل النموذج بإكمال البيانات المطلوبة من قسم التوفر ر على أن تتم إعادة ارساله بعد إضافة التعديلات اللازمة في مدة أقصاها ٣ أيام عمل. ي ر